## eRecallinois How to Find & Check Out a Book in Axis 360 on Your Computer

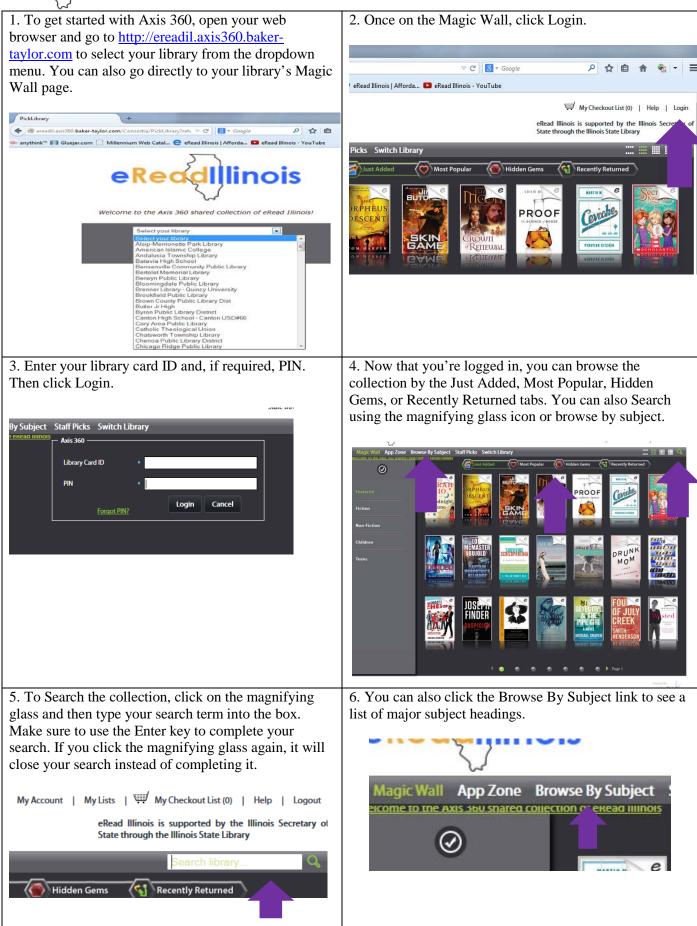

## eRecollinois How to Find & Check Out a Book in Axis 360 on Your Computer

7. This will bring up a list of major subject headings as well as 10 featured subjects.

8. Once you click on a subject, featured sub-headings will become available. You can also click on the main subject again to bring up all titles under that subject heading.

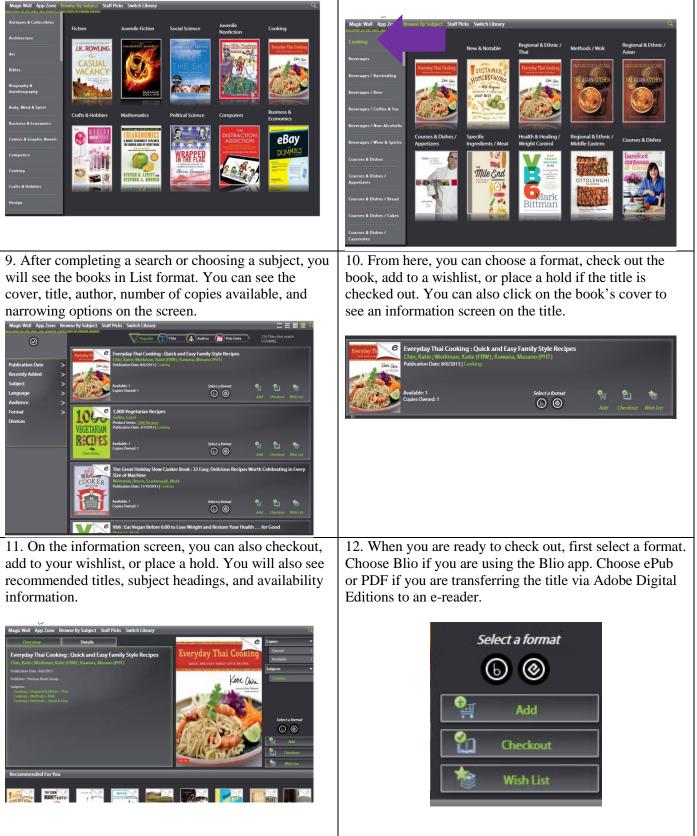

## **eRecollinois** How to Find & Check Out a Book in Axis 360 on Your Computer

13. If you're checking out a Blio book, select the Blio 14. If you are checking out an ePub or PDF, select the icon, click Checkout, then confirm your Blio account ePub or PDF icon then click Checkout. After the information. Once you have checked the book out, you checkout is complete, click the Download link to open the title in Adoble Digital Editions. can open Blio and access your book. Select a format Select a format (&) ۲ Add Add Checkout Checkout Wish List Wish List Due Date: 6/11/2014 Log in Remaining Time: 14 Days Download Fmail nazoo@amail.com Password ..... Create new Blio account Login Cancel Selected format ۲ 15. Once you have downloaded the title, you can read 16. To return the item early, click the Library button in it directly on your computer in Adobe Digital Editions the top left corner, then right click on the title and select or transfer it to an e-reader. Return Item. Adobe Digital Editions File Library Help Last Read Bookshelves - All Items (2) Author Title Everyday Thai Cookin.. Everyday Thai Cooking Chin, Katie; Workman, Ka. Eve n. Kat QUICK AND EASY FAMILY STYLE RECIPES Read Read Ge be Sy Copy to Bookshelf atie Chin Bookshelves ×. + Item Info All Items Show File in Explorer Not Read Borrowed Return Borrowed Item Remove from Bookshelf Purchased Remove from Library Recently Read Recently Added

Congratulations and happy reading!